# 音声認識プログラミング

### 泓田 正雄

#### 2015 年 2 月 10 日 作成

### 森田 和宏

#### 2022 年 1 月 27 日 更新

## **1 音声認識と Julius**

音声認識とは,人間の声をコンピュータに認識させることで,音を文字列に変換する機能です.音 声認識を行うソフトウェアはいろいろありますが,ここではフリーの音声認識ソフトである Julius を 扱います.Julius では,自由に発話した単語や文を文字列に変換できますが,ゲームでは多くの場合, 決まったフレーズの認識を行うので,そのための方法を説明します.

また, Julius は、ライブラリを自分のプログラムに組み込んで使用することもできますが、ここで は、音声認識サーバーとして動かす方法を説明します. サーバーと TCP/IP 通信を行うので、後期の ネットワークの講義で学習する知識が必要となります.

### **2 マイクの設定**

USB マイクを接続した場合, サウンドの設定を変更する必要があります. まず, メニューバー右側 のアイコンをクリックし、「設定」を選択します(図1参照).

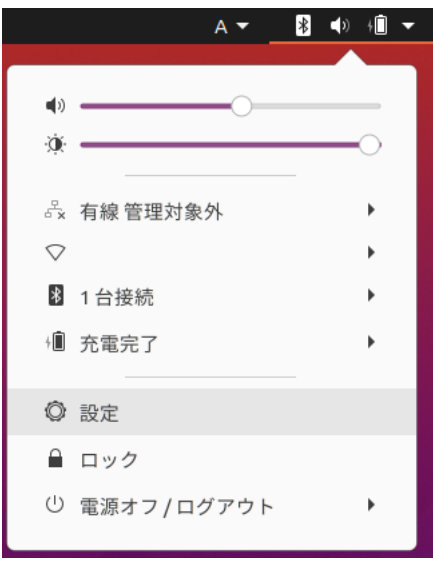

図 1: マイクの設定 1

次に、左の一覧から「サウンド」を選択し、「入力」欄の「入力デバイス」から変更したい USB マ

イクを選択します(図2で「内蔵マイク」のところをクリック). なにかしゃべった時,すぐ下のレベ ルが動いていれば、設定成功です.

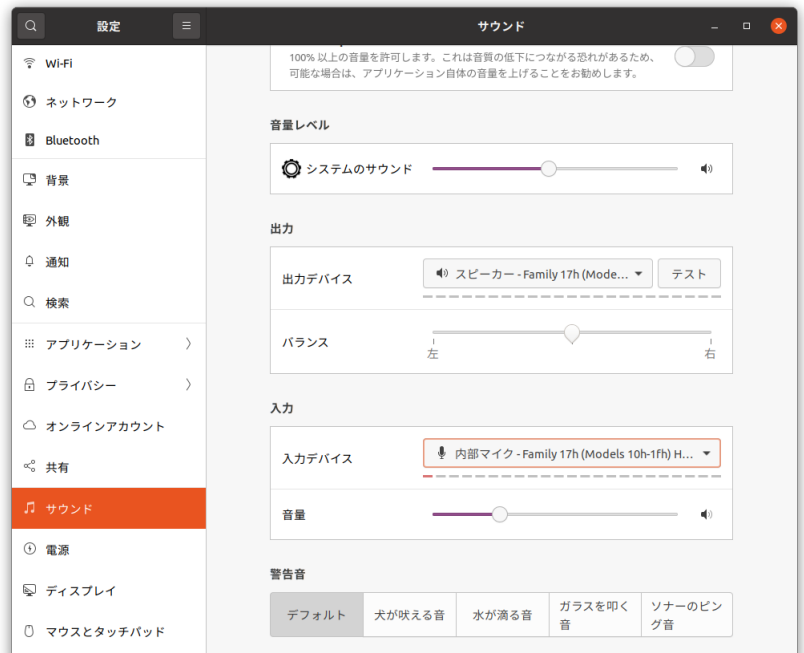

図 2: マイクの設定 2

# **3 Julius のダウンロードとテスト**

### **3.1 ダウンロード**

「Julius 記述文法音声認識実行キット」(http://julius.osdn.jp/index.php?q=grammar-kit.html)より, 最新リリースパッケージをダウンロードします (2022/1/27 でのバージョンは,4.3.1 です).

次に,ダウンロードしたファイルを解凍します.

unzip grammar-kit-v4.3.1.zip

解凍したディレクトリ内に cd コマンドで移動します. cd grammar-kit-v4.3.1

以降のコマンドは,このディレクトリ内で実行します.

#### **3.2 テスト**

「はい」と「いいえ」のみを受け付けるサンプル文法 yesno を使ってみます. まず, julius をモ ジュールモードでサーバーとして起動します. -charconv 以降はサンプル文法の文字コードを Linux に合わせる指定です.

julius -gram SampleGrammars/yesno/yesno -C hmm\_ptm.jconf -input mic -module -demo charconv SHIFT-JIS UTF-8

次に、クライアントのサンプルとして付属している jcontrol を起動します.

jcontrol localhost

引数の localhost の部分を変更して、他のホスト (clpc002 など) を指定することも可能です. これで,音声認識の結果が画面に出力されるようになります.

## **4 プログラミング**

jcontorol の代わりに、julius のサーバーにポート番号 10500 で接続し TCP/IP 通信を行うプログラ ムを作成します.詳細は,ネットワークの講義資料とサンプルプログラムを参照してください.ゲー ムで使用する場合,サーバーから受け取った文字列を解析して,どのフレーズが発話がされたのかを 識別する必要があります.

ネットワーク対戦ゲームに音声認識を組み込む場合,各クライアントが起動しているコンピュータ それぞれで julius サーバーを起動し,クライアントは,ゲームのサーバーと Julius のサーバーの両方 と通信します. 例えば、図3のようになります.

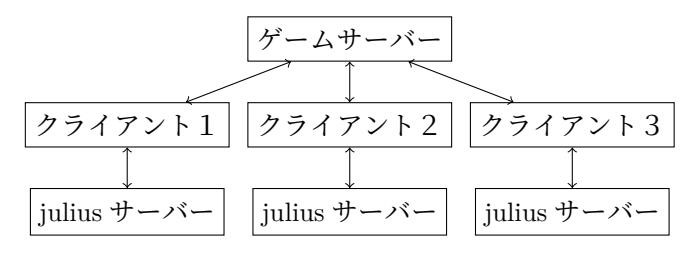

図 3: ネットワーク対戦ゲームにおける Julius

### **5 文法**

Julius に認識させたいフレーズは、拡張子が grammar と voca の2つの文法ファイルに記述しま す. 文法ファイルの書き方は, The Juliusbook[1] の7章の記述文法や, サンプル文法 (ダウンロード したファイルの SampleGrammars ディレクトリ内)を参考にして作成してください.

2つの文法ファイルを作成後, Julius が読み込める形式に変換します. 例えば, SampleGrammars/test ディレクトリ内に,○○.grammar と○○.voca を作成した場合,

mkdfa SampleGrammars/test/○○

を実行します.この文法を使ってサーバーを起動するには,

julius -gram SampleGrammars/test/ $\bigcirc \bigcirc$  -C hmm\_ptm.jconf -input mic -module -demo

を実行します.

# **参考文献**

[1] The Juliusbook : http://julius.osdn.jp/juliusbook/ja/index.html